**The next meeting is on: Wednesday December 11, 2002 7:30 P.M**

Presenting The One The Only Colin Smith

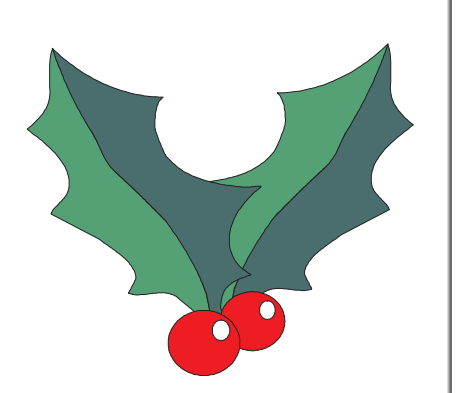

**COMING MEETINGS… January 8 , 2003**

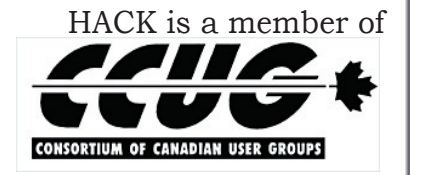

**NEXT EXECUTIVE MEETING… January 13, 2003 at Phil's**

Creative Technology Burlington's newest Apple dealer invites all HACK members to our new location SPECIAL HAMILTON APPLEMAC USERS' GROUP DISCOUNTS Think Different, Think Apple, Think Creative Technology Inc.

December 2002 HACKette Page 4

SEASONS GREETINGS

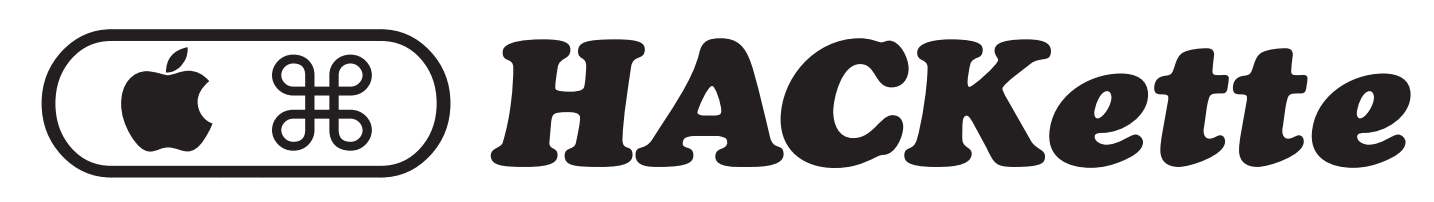

**NEWSLETTER OF APPLE/MACINTOSH USERS' GROUP OF HAMILTON VOL. 20 NO.4 DECEMBER 2002**

# **A MESSAGE FROM THE PRESIDENT**

The HACKette is produced with InDesign 2.0

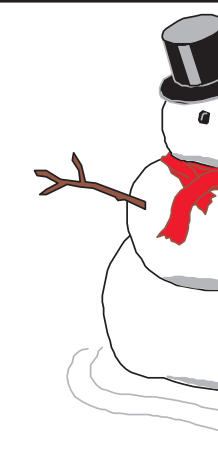

VISIT US AT OUR NEW LOCATION 3480 Fairview St. Unit 10, Burlington, ON. Tel 905-681-6359 Fax 905-381-5358

## **GETTING TO KNOW YOUR EQUALIZER**

 $\frac{1}{2}$  and  $\frac{1}{2}$  and  $\frac{1}{2}$  a up to 16 kilohertz (kHz), which, while short of dog-whistle territory, approaches the upper **Presets that Make You Smile**  limits of human hearing.

The iTunes *equalizer* lets you boost and attenuate various frequency ranges; think of it as a very sophisticated set of bass and treble controls. You might pump up the bass to make up for small speakers. You might boost the high frequencies to make up for aging ears. Or you might increase the mid-range frequencies to improve the clarity of a spoken recording.

Drag a slider up to boost the frequency in Click to turn on that range; drag it down to attenuate them equalizer  $000$ Equalizer

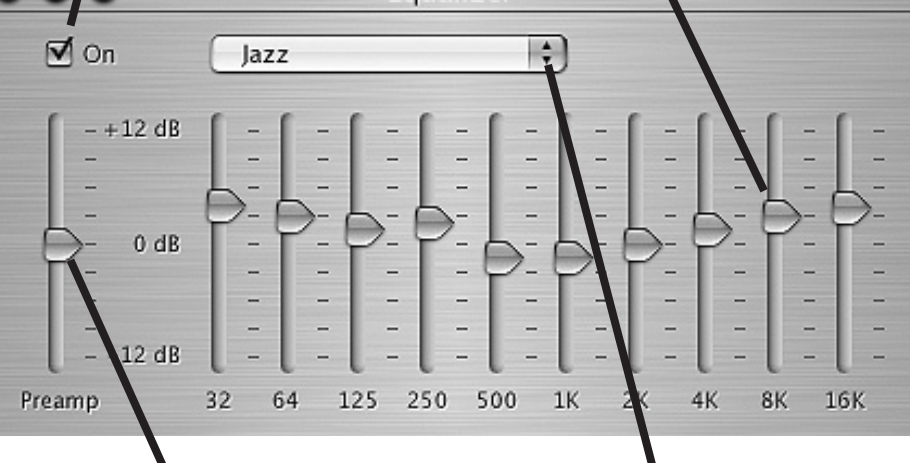

a deeper bass than most of us The pre-amp boosts or attenuates

The iTunes equalizer (EQ) divides the audio spectrum into ten *bands*, and provides a slider that lets you boost or attenuate frequencies in each band. The bands start at 32 hertz (Hz),

iTunes provides more than 20 equalization presets from which to choose. You can listen to all your music with one a greater degree than the midsetting applied, or you can range frequencies. Audio gurus assign separate settings to individual songs. You can also adjust EQ settings by hand and that, at most listening levels, our create your own presets.

To display the equalizer, click high frequencies than they are the Equalizer button near the to mid-range frequencies. Chances lower right corner of the iTunes are your stereo system has a window, or choose Equalizer Loudness button. When you turn from the Window menu.

> **WHAT WOULD HAVE INSTEAD OF THE THREE WISE MEN**  $*$ they would have asked for directions  $*$ arrived on time Shelped deliver the baby zcleaned the stable *<b>∻brought* practical gifts  $\sim$  and made a casserole

**Creating Your Own Preset**  curve to make the music sound more 1. To save a customized preset, open the Equalizer, make your settings, pull down the pop-up menu under Manual, and then choose **Make Preset** from the preset pop-up menu.

2. Type a name for the preset and click OK.

The new preset appears in the popup menu.

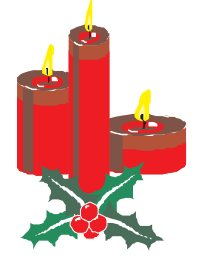

Choose a preset, create a new preset, or manage your lists of presets

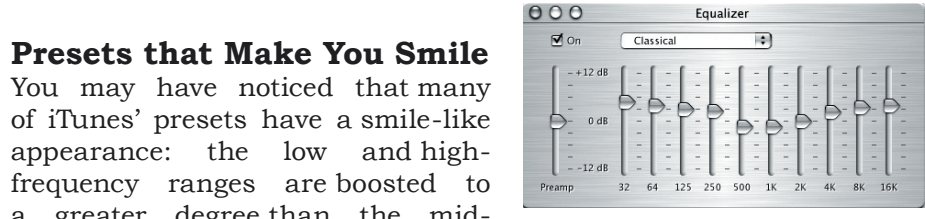

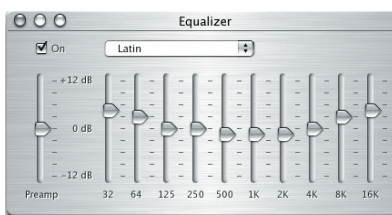

call this shape the Fletcher-Munson curve. It reflects the fact

ears are less sensitive to low and

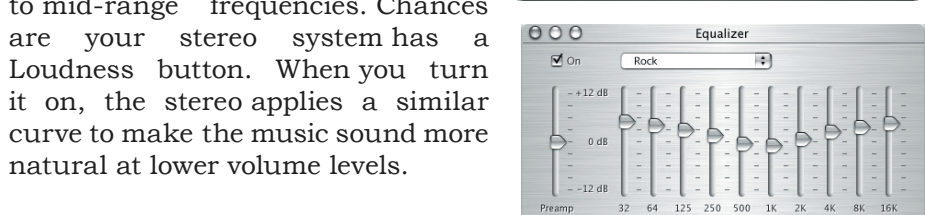

natural at lower volume levels.

Another year is ending, and it as been Alan Adams. Just send Alan an e-mail a successful one for HACK. We have and you will get the profiles as a plug-in had some excellent presenters, and for PhotoShop. are finishing with a great one in Colin This month we will continue a Christmas Smith, from Adobe. Not only have they tradition by meeting at the home of been great speakers, but almost 2000 Caroline Fehr. Once again, as last year, dollars worth of "door prizes" were we will have the honour of Colin Smith, donated through their generosity. Thanks must go to Alan Adams and presentations are always very informative Caroline Fehr for organizing the and entertaining. He not only knows speakers. of Adobe, as our presenter. Colin's

**HAPPENED IF IT HAD BEEN THE THREE WISE WOMEN** 

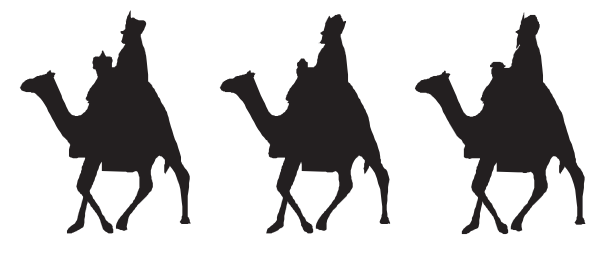

We also welcomed two new members to Adobe products, but demonstrates it the executive, Karen Walton and Lorimer in his own inimitable way. A true Mac Rutty. everything that's new and exciting about Genius. Maybe he will have an update on

If you missed Valeriy Zevin's presentation "Survivor Backyardia" for us. on colour, you missed a lot. Valeriy's Thanks to Caroline for hosting this presentation was full of information meeting. on how to correct colour in photos, to On behalf of the executives and myself I setting colour properties in your graphic would like to wish you all a very Merry program. He also offered his own colour Christmas and a Happy New Year. setting profile, that you can get from See you all on Wednesday

*Dave Walton*

The Apple Macintosh User Group of Hamilton is a non-profit organization that meets informally at 7:30 PM, the second Wednesday of each month in: Room AB162, Arthur Bourns Bldg., McMaster University.

This group is made up of users of the Apple Macintosh family of personal

computers, whose interests range from word processing to publishing, music, and games to formal presentations, art to accounting and often times . . . more. Our main purpose is to provide a forum for questions, solutions and inspiration for everyday computing.

For more information about the user group, please attend the next Club meeting or contact a member of the executive.

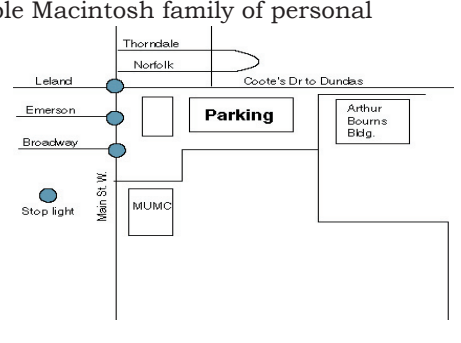

Visit our Web Site at www.hamiltonmacintosh.com

## **President**

David Walton 905-627-7355 dkwalton@look.ca

## **Past President**

Jim Auty 905-528-0969 jauty1@cogeco.ca

### **Vice President**

Ralf Gmell 905-627-1425 rsgmell@cogeco.ca

## **Secretary ⁄ Assistant Editor**

Phil Thomas 905-679 5896 cathar@quickclic.net

## **Treasurer**

Alan Adams 905-388-9276 wfc@mountaincable.net

# **Membership**

# **Programming**

Alan Adams 905-388-9276 wfc@mountaincable.net

## **Publicity**

Caroline Fehr 905-547-2421

Don Nicklin 905-776-1476

# **CD Librarian**

Bert Anderson 905-637-5070

iMovie, all running at the same Dock can be easily resized, right from Apple's main OS X page: time. The system doesn't even the Desktop. You can also set it to be http://www.apple.com/macosx/ 3) Although OS X's UNIX heart mouse hovers over it. Even with my 21" very new. Update after update, it is 9) I love the fact that I can boot an app, Some info on installing OS X: getting faster and faster as Apple and while it's launching—splash screen http://www.apple.com/macosx/ optimizes it's code. Currently and all--I can switch over to another upgrade/install.html is slower than OS 9 in some Not even the booting app's splash comparing where and how OS X does one of them). But OS X is faster 10) Force quitting a stalled app is no chapter from book by Robin Williams, and much more flexible than 9 in problems. On the odd occasion that I that covers EVERY aspect of OS X's others. You can do more things at have to do it, I don't even think twice layout. with OS X than you can with OS document... Then, it's the same old robinOSX.pdf downloading an installer, your 11) Open, Save and Dialog windows are the above one, but covers other things: Email app getting your mail, now called 'sheets". They are attached http://www.stanford.edu/group/itssyour word processor printing a to the document in particular that they crc/osx/osxguide.pdf document and your MP3 app are referring to. What this means is, if Here is an in-depth primer on OS X: ripping music off of a CD, all at the you have more than one document open http://maccentral.macworld.com/ same time. OS X can manage it all. and a sheet pops up for one of them, news/0103/24.primer OS 9 would suffer a heart attack. you can continue working on the other Here are links to other OS X info FASTER at copying (or deleting 12) Beauty is in the eye of the beholder, from the Trash) A LOT of small but I think that OS X looks absolutely files than OS 9. OS 9 really seems amazing! MS gave it a good try with More info here: to slow to a crawlwhen copy A LOT XP's "Luna" interface, but it looks like http://www.cgc.maricopa.edu/osx/ hidden; popping up only when your Here is a list of OS X's features: about it (unless I haven't saved the http://www.santafemug.org/ a Fischer-Price toy compared to the index.html photo realistic, refined and brilliant Some caveats about OS X: look of OS X's "Aqua" interface.

### **Members-at-Large**

Lorimer Rutty 905-631-0422 lrutty@sympatico.ca Karen Walton 905-627-7355 dkwalton@look.ca

### **Membership**

Individual \$20 Family \$25 Subscription to Newsletter only \$15

## **Advertising**

Business Card-size \$10/insertion for standard 2" x 3.5" business card size, black & white only. Custom or display work will be quoted. Presenters are allowed 1 free business card size insertion **Submissions for Next Issue**

# December 20, 2002

### **EXECUTIVE**

**FOR SALE** SCUZY Scanner - CHEAP Gary Wilson 905-627-0413

### **THE DEAL ON OS X**

1) OS X is ROCK SOLID! To date, I have never seen my System crash. And I have read only a few instances of this happening to others. Yes, apps may crash on occasion. But that is where another benefit of OS X shines through. If an app in OS 9 crashes, what must you do? Reboot your whole Mac! In

OS X, just reboot the app! Which brings me to another point:

2) You no longer have to worry about assigning memory to applications in the Get Info window. OS X handles all of it, itself. OS X handles memory like a champ. OS 9 DID NOT! OS X, however, loves RAM. Put as much RAM into your Mac as you can afford. It will run faster and be more stable... And with OS X's strengths, you can run more apps, anyway! I have my web browser, email app, iTunes, Quicken, two different instant flinch.

2. If you drink a diet soda with a entertainment experience and not **CCUG Representative** 1.If no one sees you eat it, it has no much lower in calories simply 3.If you eat standing up, it doesn't with butter, Junior Mints, 9.Movie-related foods are because they are a part of the includes: Milk Duds, popcorn

# 0000000

Just before Christmas, an honest carof@sympatico.ca 5.If you eat the food off someone politician, a generous lawyer and **Newsletter Editor** Santa Claus were riding in the Ralf Gmell 905-627-1425 6.Cookie pieces contain no calories elevator of a very posh hotel. Just rsgmell@cogeco.ca because the process of breakage before the doors opened they all **Web Master** have no calories. This includes: any Santa of course, because the other radioactive@sprint.ca noticed a \$20 bill lying on the floor.

# 0000000

is a venerable one, OS X itself is monitor, I set it to hide. even the latest version ("Jaguar") loaded app and keep working. chores (window resizing being screen can bother OS X. the same time

9. You can have your browser bummer) 4) I have found that OS X is WAY document! of small items.

5) I love the Dock.

6) I REALLY love the Dock. 7) I REALLY REALLY love the

Dock.

messaging apps, a calculator, even 8) if you have a small monitor, the *MacDuff* challenges.html**HERE ARE SOME OS X LINKS** http://maccentral.macworld.com/ news/0103/24.xday.shtml This is an EXCELLENT PDF on stuff compared to OS 9. It is one Another primer. Less simplistic than pages: http://www.jumpserve.com/blanco/ 2001/03/24.html http://www.cgc.maricopa.edu/osx/

### **HELPFUL HOLIDAY DIET TIPS**

calories

candy bar, they cancel each other part of one's personal fuel. This out

count!

4.STRESSED is just DESSERTS spelled backwards

else's plate, it doesn't count

cause calorie leakage

7.Food used for medicinal purposes Which one picked it up? chocolate used for energy, brandy, two don't exist! cheesecake, and Haagen-Daz Ice Cream

8.When eating with someone else, calories don't count if you both eat the same amount

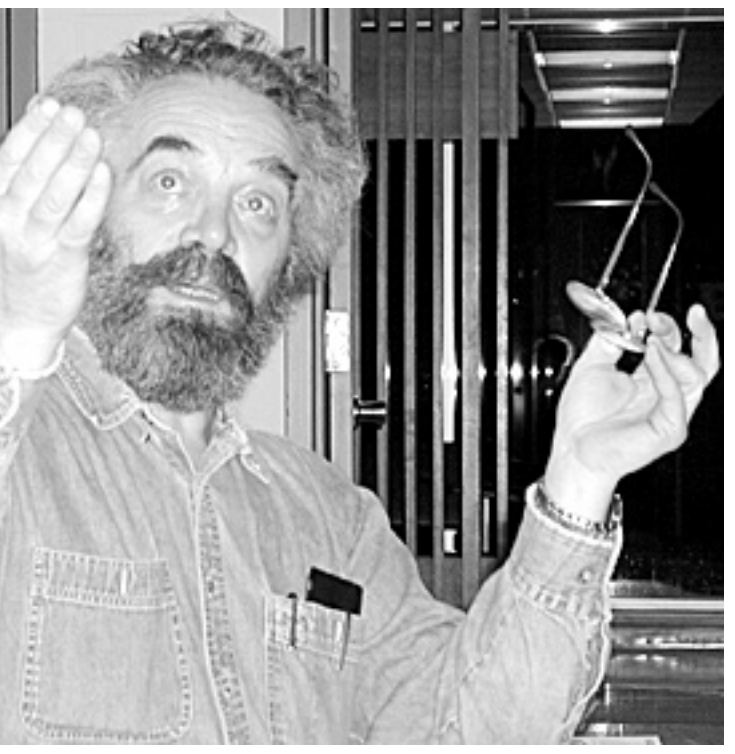

*Valeriy Zevin sharing his great knowledge of colour with our group*

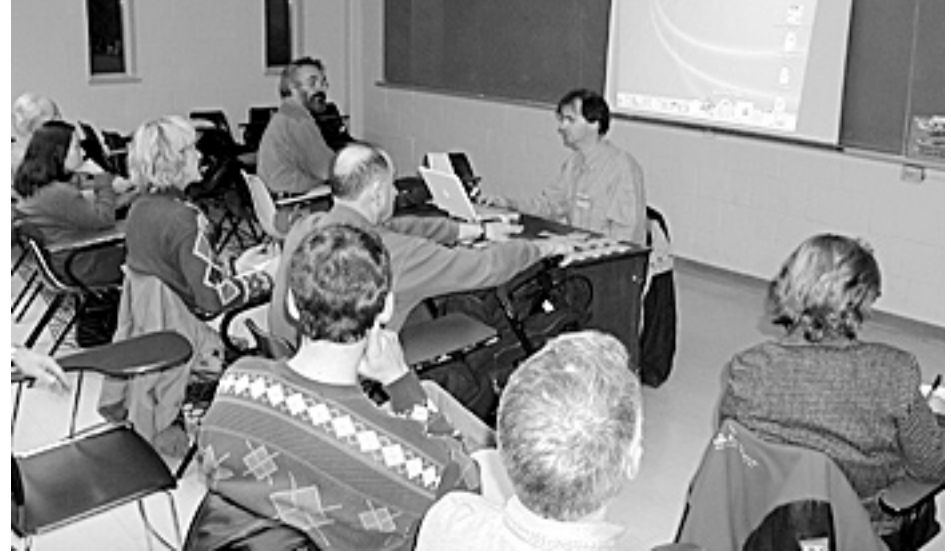

*Thanks to Don Nicklin we now are much more comfortable with OS X*